*Le composeur GSM GD-02-DIN polyvalent commande et surveille à distance l'état des différents appareils. Le contrôle peut être réalisé par envoi d'un SMS standard ou par appel. Le périphérique comprend 2 sorties contrôlées (1 alimentation basse et 1 haute), qui peuvent être paramétrées en mode d'état ou en mode d'impulsion. Pour surveiller l'état de certains processus ou de l'équipement, le GD-02-DIN dispose de 2 entrées qui réagissent à la masse. L'activation et la désactivation de l'entrée peuvent être signalées par SMS avec une option d'appel. Une de ces entrées assure également la fonction de compteur d'impulsions (elle peut être connectée par ex. à un compteur électrique, d'eau, de gaz, etc.). L'état actuel du compteur peut être signalé par SMS. Le périphérique comporte également une entrée pour le raccordement d'un thermomètre GD-02T aux fins de mesure de la température et fonctionne également comme un thermostat avec la possibilité de modifier et d'exécuter le paramétrage d'une température économique / de confort à distance. Le périphérique dispose d'une mémoire pour un maximum de 10 numéros de téléphone autorisés. La batterie de secours intégrée assure l'alimentation en cas de*  panne de réseau. Le produit est conçu pour un montage sur un rail *DIN. La programmation du module peut être réalisée avec le logiciel GD-Link 2.1.0 (ou supérieur) et un câble MicroUSB (fourni).* 

## **1. Utilisation de GD-02-DIN**

GD-02-DIN propose les modes de fonctionnement suivants:

- **CONTRÔLE** active / désactive la sortie avec une option pour définir une impulsion (1 s - 24 h). Voir le chapitre 5.1.
- **SURVEILLANCE** il suit l'état des périphériques connectés aux entrées IN1, IN2 (panne de secteur, défaillance, etc.). Voir le chapitre 5.2.
- **MESURE DE LA TEMPÉRATURE** en utilisant le capteur de température GD-02T, le module GD-02-DIN mesure la température réelle et signale le dépassement des limites prédéfinies. Ce mode permet l'activation de la réaction de la sortie REL2 lorsque les limites de température sont atteintes. Voir le chapitre 5.3.
- **THERMOSTAT** en utilisant le capteur de température GD-02T, le module GD-02-DIN mesure la température réelle et en fonction de la température prédéfinie (confort / économique), il commute la sortie du relais de puissance REL1 (pour le chauffage électrique, la chaudière, etc.). Les températures de confort et économique peuvent être déterminées à distance par un SMS et peuvent également être permutées entre elles. Voir le chapitre 5.4.
- **COMPTEUR D'IMPULSIONS** il permet au module GD-02-DIN d'être connecté à un compteur de consommation électrique externe équipé d'une sortie d'impulsion (comme un compteur d'électricité, de gaz ou d'eau) et fournit à distance des informations relatives à son état actuel. Voir le chapitre 5.5.

## **2. Description du périphérique**

#### **Description des indicateurs LED:**

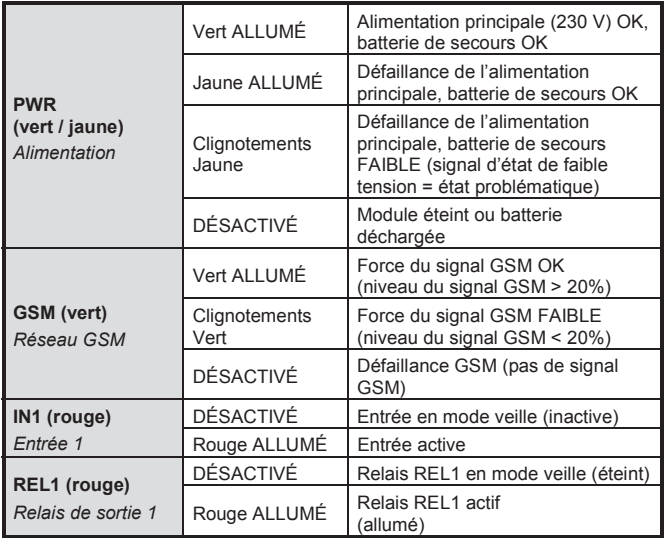

*Tableau 1: Signalisation de l'état par les indicateurs LED* 

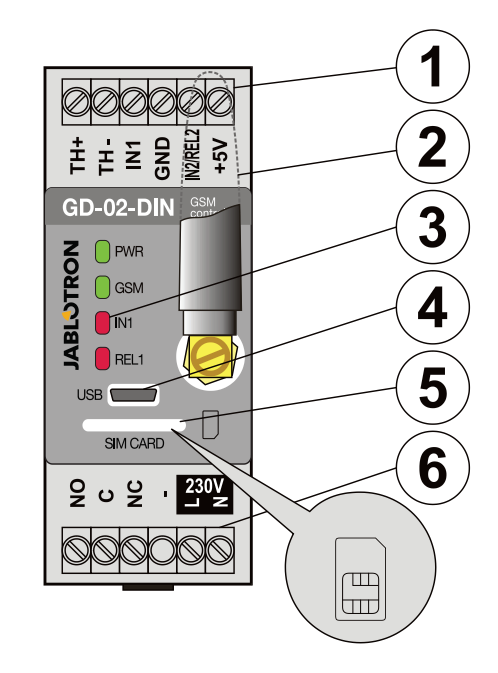

*Figure 1: 1 - Bornes basse tension; 2 - Antenne GSM; 3 - Indicateurs LED; 4 - Connecteur MicroUSB de raccord au PC; 5 - Port de la carte SIM; 6 - Alimentation et bornes principales.* 

#### **Description des bornes:**

#### **Bornes basse tension:**

- **TH+/TH-:** Entrée destinée à la connexion du capteur de température numérique GD-02T. Les autres capteurs de température ne sont pas pris en charge. Faire attention à la polarité du capteur (rouge = TH+, blanc = TH-). La plage de température de mesure est comprise entre -30 et 125 °C.
- **GND:** Borne commune pour IN1, IN2 / REL2 et les bornes  $+5$  V
- **IN1:** Permet la connexion de tout contact flottant comme un bouton, un interrupteur, un contact de relais, etc. Le dispositif est connecté entre les bornes IN1 et GND. L'entrée reconnaît l'activation de contact ainsi que la désactivation. Un maximum de 24 V DC peut être raccordé à cette borne.
- **IN2/REL2:** Borne d'entrée/sortie universelle. La borne d'entrée IN2 a un comportement similaire à l'entrée IN1. Elle permet la connexion de sortie d'impulsion d'un compteur électrique par exemple. REL2 est un signal de sortie d'un semi-conducteur avec un collecteur ouvert (commutation sur GND) et est protégé par un fusible de 100 mA avec une tension connectée maximale de 24 V DC.
- **+5V:** Sortie d'alimentation 5V / 100 mA avec une protection contre un court-circuit ou une surcharge. Cette sortie n'a pas d'alimentation de secours en cas de panne de secteur. Elle sert à la commutation d'un relais externe, par exemple RB-524-DIN 250 V 16 A.

#### **Bornes d'alimentation (haute tension):**

- **NO, C, NC (REL1):** Contact de commutation du relais de puissance REL1 avec les paramètres 230 V / 16 A. Le relais dispose de contacts à séparation galvanique du reste du dispositif et est conforme aux exigences de sécurité pour l'isolement jusqu'à 4 kV. Cette sortie n'a pas d'alimentation de secours en cas de panne de secteur. Si le contact a été activé et en cas de panne de secteur, il s'éteint et après la restauration de l'alimentation, l'état antérieur peut être restauré (cela dépend du paramètre défini dans l'onglet « Paramètres » du logiciel GD-Link).
- **L, N:** Bornes de raccordement au réseau (230 V AC / 50 Hz)

#### *Remarques:*

- *Si l'installation du contrôleur GD-02-DIN est exigée dans un environnement extérieur, un boîtier d'installation avec un indice de protection IP élevé est nécessaire.*
- *Les sorties REL1 et REL2 peuvent être activées de manière indépendante pendant un intervalle de temps prédéfini allant de 1*

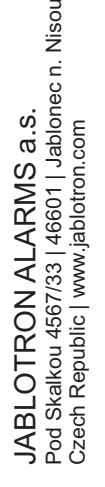

*seconde à 24 heures (impulsion). Les deux sorties peuvent avoir leurs propres instructions textuelles d'activation et de désactivation. Pour les entrées IN1 et IN2, le filtre d'intervalle peut être paramétré entre 0,1 seconde et 30 min par intervalles prédéfinis.* 

### **3. Installation et configuration initiale**

**Le périphérique ne peut être connecté au réseau électrique** 

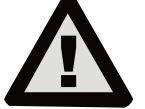

**que par une personne possédant une qualification électrotechnique adéquate. Ne pas brancher le conducteur de protection à la terre. Il est nécessaire de protéger le module externe conformément aux spécifications mentionnées dans le chapitre Technical** 

**specifications. Ne pas oublier de brancher l'antenne GSM avant d'insérer la carte SIM (allumer l'appareil) !** 

- 1. Fixer GD-02-DIN à l'endroit désiré sur le rail DIN.
- 2. Brancher tout d'abord la partie basse tension (capteur de température, entrées et éventuellement la sortie REL2) du contrôleur.
- 3. Puis connecter l'alimentation principale et la sortie REL1.
- Visser l'antenne GSM fournie. Si la force du signal GSM sur l'emplacement de l'installation est faible (inférieure à 40%), nous recommandons d'utiliser une antenne GSM externe, par exemple du type **AN-05**.
- 5. Le module est activé par insertion de la carte SIM. Si aucune carte SIM n'est insérée, et le périphérique n'a pas de connexion à l'alimentation principale ou la batterie de secours interne - rien n'est signalé. Lors de l'insertion de la carte SIM (si la batterie de secours n'est pas complètement déchargée), tous les indicateurs LED clignotent brièvement sur le panneau frontal GD-02-DIN puis le module commence à signaler par voie optique tous les états actuels mentionnés et décrits dans le *tableau 1*.
- 6. Connecter GD-02-DIN au PC en utilisant le câble MicroUSB fourni (la longueur max. du câble USB avec l'extension est de 5 m).
- 7. Démarrer le logiciel **GD-Link**, voir le chapitre 4.
- 8. Continuer avec le chapitre 5 conformément au mode de fonctionnement requis.

#### **Recommandations:**

- Pour un fonctionnement fiable à long terme, il est recommandé d'utiliser des cartes SIM avec abonnement. Éviter d'utiliser des cartes prépayées qui ne fonctionnent pas correctement en cas de solde de crédit faible et pour lesquelles les périodes de validité du crédit de la carte SIM sont incertaines. Si, en dépit de cet avertissement, une carte pré-payée est choisie, utiliser la fonction de contrôle automatique du solde créditeur. Cela permettra d'assurer le contrôle périodique du solde de crédit et en cas de crédit faible, le module envoie un SMS avec un avertissement envoyé vers un numéro prédéfini de service (cette fonction doit être supportée par votre opérateur GSM).
- Utiliser un téléphone cellulaire pour vérifier si la carte SIM est active avec un appel téléphonique ou par envoi d'un SMS.
- Pour accélérer la connexion au réseau GSM, il recommandé de désactiver le code PIN. Cela peut être réalisé par la désactivation du code PIN dans le menu du téléphone cellulaire « Code PIN activé / désactivé ». En cas de nécessité de conserver une carte SIM protégée par un code PIN (protection contre le vol), saisir le code PIN valide via le logiciel **GD-Link** (onglets - « Paramètres » et « *PIN de la carte SIM* »).
- En l'absence de carte SIM insérée, le périphérique ne fonctionne pas et il ne peut pas être utilisé ou configuré par le PC.

## **4. Configuration avec le logiciel GD-Link**

Pour configurer le module GD-02-DIN avec un ordinateur, utiliser le logiciel **GD-Link**. Il sert à la lecture et la modification des paramètres du périphérique connecté localement avec un câble USB.

- Le logiciel peut être librement téléchargé sur notre site Internet www.jablotron.com, dans la section Téléchargements / Logiciels.
- Suivre les instructions de l'assistant d'installation pour correctement installer le logiciel. L'installation terminée, le PC crée un raccourci pour le logiciel **GD-Link**.
- Le logiciel fonctionne sous le système d'exploitation Windows XP ou postérieur.
- Il est recommandé d'utiliser des tailles de police allant jusqu'à 120 dpi (la norme est de 96 dpi).
- Le logiciel sert également à la réalisation des mises à jour matérielles. En ligne, le logiciel GD-Link vérifie si le matériel est vraiment à jour et en cas de détection d'une nouvelle version matérielle disponible, l'utilisateur en est informé et s'en voit proposer le téléchargement. Ce fichier peut être utilisé pour lancer une mise à jour matérielle en cliquant sur l'option « Périphérique / Mise à jour matérielle ».
- Remarque: il existe une option visant à vérifier la disponibilité de la version logicielle la plus récente et il est possible de l'activer / désactiver dans le menu du logiciel GD-Link / Mise à jour automatique.

#### **Le logiciel GD-Link comprend huit onglets:**

*Utilisateurs* - Configuration pour les numéros de téléphone de l'utilisateur, l'autorisation de commande des sorties et l'attribution des rapports

*Entrées* - sert à la configuration des paramètres liés aux entrées, aux textes d'activation / désactivation devant être signalés. Si l'entrée est prédéfinie sur une fonction particulière (par exemple un compteur), son paramétrage est inaccessible (tous les paramétrages peuvent être réalisés dans l'onglet sélectionné).

*Sorties* - sert à la configuration des paramètres liés aux sorties, aux textes de commandes et aux rapports d'activation désactivation des sorties. Pour effectuer un test, utiliser la touche « TEST ». Si la sortie est prédéfinie sur une fonction particulière (par exemple un thermostat), son paramétrage est inaccessible (tous les paramétrages peuvent être réalisés dans l'onglet sélectionné).

*Thermomètre* - sert à l'activation et la configuration de la fonction de surveillance de la température. Sont ainsi définis les limites de température, les textes envoyés en tant que rapport SMS, etc.

*Thermostat* - sert à l'activation et la configuration de la fonction thermostat (températures, commandes SMS pour contrôler la sortie REL1, etc.)

*Compteur* - sert à l'activation et la configuration de la fonction de compteur (unités utilitaires mesurées, nombre d'impulsions égal à une unité et état du compteur par défaut). Est également disponible l'historique des valeurs mesurées.

*Paramétrage* - sert aux paramétrages généraux que sont le mot de passe pour l'accès au logiciel et au composeur GSM, le code PIN de la carte SIM, la limite journalière max. de SMS ou la vérification du solde créditeur.

*Information –* sert à vérifier les informations importantes du périphérique (clé d'enregistrement et code de production), l'état actuel des entrées, des sorties, des températures, l'état du compteur d'impulsions, le nombre de SMS envoyés, le crédit sur la carte SIM prépayée et les données GSM.

*Remarque*: *Les info-bulles vous donnent une brève description des options de programmation. Déplacer le curseur de la souris sur le paramètre requis pour que le logiciel affiche la description.*

### **5. Modes opérationnels**

GD-02-DIN propose les modes de fonctionnement suivants:

#### **5.1 Mode CONTRÔLE**

Ce mode de fonctionnement permet de contrôler la sortie d'alimentation de REL1 indépendamment de la sortie du signal de REL2 par un texte SMS prédéfini ou par appel. Une autre option consiste à utiliser un pont entre le déclenchement IN1 et REL1. Jusqu'à 10 numéros de téléphone peuvent être stockés dans le périphérique pour contrôler indépendamment les deux sorties. **Quand un mot de passe est utilisé, les sorties peuvent être contrôlées par n'importe quel numéro de téléphone et pas uniquement les numéros mémorisés dans le périphérique.**

#### **Description de la configuration:**

- Pour appliquer ce mode, démarrer le logiciel **GD-Link**, saisir dans l'onglet « *Utilisateurs* » les numéros de téléphone requis dans la colonne *« Commande de sortie par appel / SMS »* et leur donner l'autorisation de commander les sorties par SMS ou par simple appel. Les numéros de téléphone doivent être indiqués au format international.
- Dans l'onglet « *Sorties* », il est possible de définir les « Commandes SMS de contrôle de la commutation » des deux sorties REL ou la « méthode de commutation » (ALLUMÉ/ÉTEINT ou Impulsion) ainsi que le texte SMS de confirmation du contrôle par la personne qui est en charge. L'état actuel des sorties est indiqué ici.

 Dans l'onglet « *Paramètres* », avec le paramètre d'« *Etat de la sortie après restauration de l'alimentation* » (sorties désactivées ou dernier état connu), les propriétés de la sortie peuvent être définies en cas de coupure puis de restauration de l'alimentation.

#### *Exemple: Commande du portail par appel jusqu'à 10 utilisateurs.*

- L'application nécessite la connexion d'un contact à la sortie REL2 / GND et à l'entrée de faible tension d'un portail contrôlé (Figure 2).
- Avec le logiciel **GD-Link**, il est nécessaire de définir les numéros de téléphone autorisés à contrôler la sortie « REL2 » et à vérifier (cocher) l'option par « Commande de sortie par appel » dans l'onglet « *Utilisateurs* ».

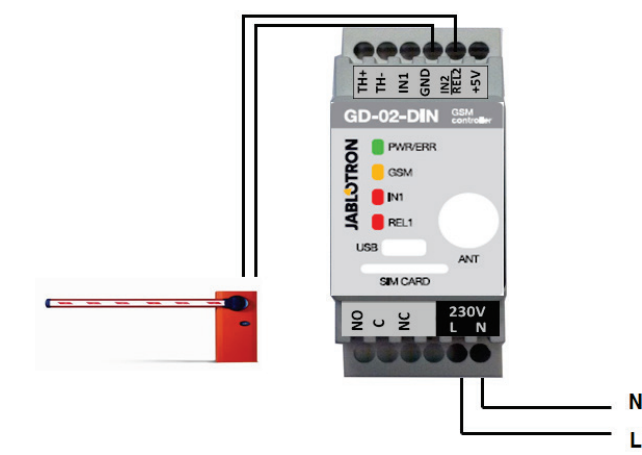

*Figure 2: GD-02-DIN en tant que contrôleur de barrière.* 

## **5.2 Mode SURVEILLANCE**

Ce mode sert à la surveillance de l'état d'au maximum deux périphériques en utilisant les entrées IN1 / IN2. Les entrées réagissent à la connexion / déconnexion de / vers la borne GND. Si le périphérique surveillé est équipé par exemple d'une sortie de défaillance, il peut alors être connecté à GD-02-DIN et faire l'objet d'un rapport par SMS et par appel. Jusqu'à 10 numéros de téléphone peuvent être stockés dans le périphérique et l'information peut être transmise par SMS et par appel.

#### **Description de la configuration:**

- Dans le logiciel **GD-Link**, se rendre sur l'onglet « Utilisateurs » et enregistrer les numéros de téléphone requis. *Pour les numéros choisis, sélectionner dans les colonnes « Rapport SMS d'activation / désactivation »* et *« Appel ... »* le type d'informations communiquées (SMS, appel ou une combinaison des deux).
- Dans l'onglet « *Entrées* », il est possible de modifier les textes attribués aux entrées *IN1 / IN2* qui sont envoyés par SMS lorsque les entrées sont activées / désactivées.
- Lorsqu'il n'y a aucun texte d'activation / désactivation prédéfini, alors aucun SMS et aucun appel ne seront réalisés.
- Chaque entrée a une temporisation d'activation (0,1 s 30 min) prédéfinie dans les étapes. La temporisation peut être utilisée dans une installation où doivent être éliminées des impulsions courtes (par exemple, un SMS est envoyé si l'activation d'une entrée prend plus de 60 s, l'entrée de désactivation prend toujours 1 s).
- L'entrée IN1 peut être inversée, sélectionner (cocher) l'option « *Inversion d'entrée* », voir l'onglet « *Entrées* ». L'entrée est activée lors de la connexion à GND - ce comportement est standard. Quand une entrée est inversée, l'entrée réagit à l'opposée (la déconnexion de GND implique l'activation).
- Les SMS envoyés sont dénombrés par un compteur journalier et en cas d'atteinte de la limite quotidienne, ils peuvent être bloqués par le paramètre « *Activer la limite de SMS journaliers* » dans l'onglet « *Paramètres* ». Lorsque la limite est atteinte et bloquée, elle peut être débloquée par la commande SMS *«*  SMS RESET *»*. Le déblocage et la remise à zéro simultanée du compteur sont réalisés automatiquement à minuit (00h00).
- L'entrée IN1 peut être liée à REL1, en activant l'option « *L'activation de l'entrée enclenchera REL1* ».
- L'état actuel de toutes les entrées est visible dans cet onglet dans la colonne *« État actuel »*.

*Exemple: Surveillance du niveau maximum d'un réservoir, y compris le pompage automatique de l'eau.* 

- Ce diagramme montre la connexion du capteur de niveau aux entrées IN1 et GND. La sortie d'alimentation REL1 commute le 230 V pour alimenter la pompe à eau, voir la figure 3.
- Pour que REL1 soit automatiquement enclenché en fonction de l'activation de l'entrée IN1, il est nécessaire d'activer le paramètre « *L'activation de l'entrée enclenchera REL1* ». Cela garantit que le niveau de l'eau déclenche le capteur de niveau et la pompe à eau réduise le niveau de l'eau jusqu'à ce que le capteur de niveau détecte une diminution du niveau d'eau.
- Pour éliminer la commutation récurrente de la pompe à eau, nous recommandons une temporisation appropriée pour l'activation de l'entrée.
- L'entrée IN2 peut être utilisée pour la connexion d'un second capteur de niveau qui sert à signaler un dysfonctionnement (surcharge du réservoir ou réservoir vide).

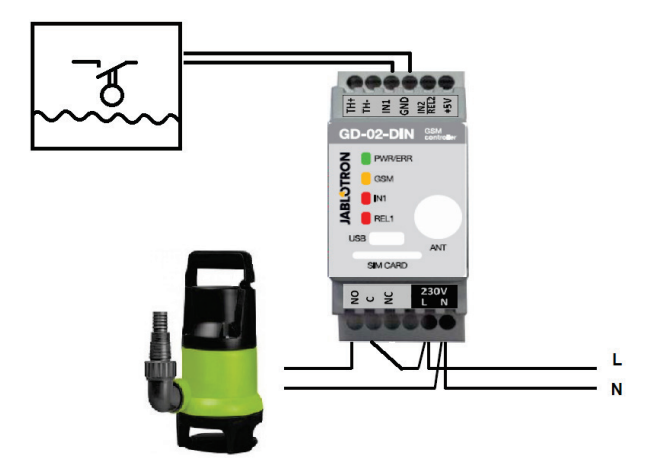

*Figure 3:* Surveillance du niveau d'eau maximal dans un réservoir avec une vidange automatique de l'eau en utilisant une pompe à eau.

## **5.3 Mode MESURE DE LA TEMPÉRATURE**

Grâce au capteur GD-02T, la température peut être mesurée à l'emplacement requis et le dépassement des limites inférieure et supérieure signalé par SMS.

#### **Description de la configuration:**

- Faire attention à la bonne polarité lorsque le capteur de température digital est connecté (fil rouge = TH+, fil blanc = TH-). Voir la figure *4*.
- Avec le logiciel **GD-Link** dans l'onglet « *Thermomètre* », activer la fonction « *Surveillance de la température* ».
- Le rapport SMS d'atteinte de la limite de température (supérieure / inférieure) est réalisé par une activation / désactivation de l'entrée IN2. Il est donc nécessaire d'activer le paramètre « Utilisateurs / rapport SMS d'activation *désactivation / IN2 »*.
- Dans l'onglet « *Thermomètre* », définir les valeurs requises par les paramètres « *Limite supérieure de température* » et « *Limite inférieure de température* ». Configuration des températures entre -30 et +125 °C.
- Pour surveiller les limites, une hystérésis fixe +0 / -3 °C est définie (tolérance due aux fluctuations thermiques).

*Attention*: *La limite inférieure de température doit être inférieure à la limite supérieure de température d'au moins 3 °C (en raison de l'hystérésis).* 

 Un rapport de SMS relatif à une température en dehors de la gamme sélectionnée peut également être envoyé dans un SMS de service. Pour le rapport, il est nécessaire de programmer les numéros de téléphone requis via le logiciel **GD-Link** sur l'onglet « *Utilisateurs* » dans la colonne *« Numéro de téléphone »*. Cocher l'option dans la colonne *« Service SMS »* puis dans l'onglet « *Thermomètre* » dans les paramètres *« Rapport SMS à des numéros de téléphone de service »* qui signalent le *« dépassement des limites inférieure / supérieure de température »*.

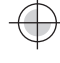

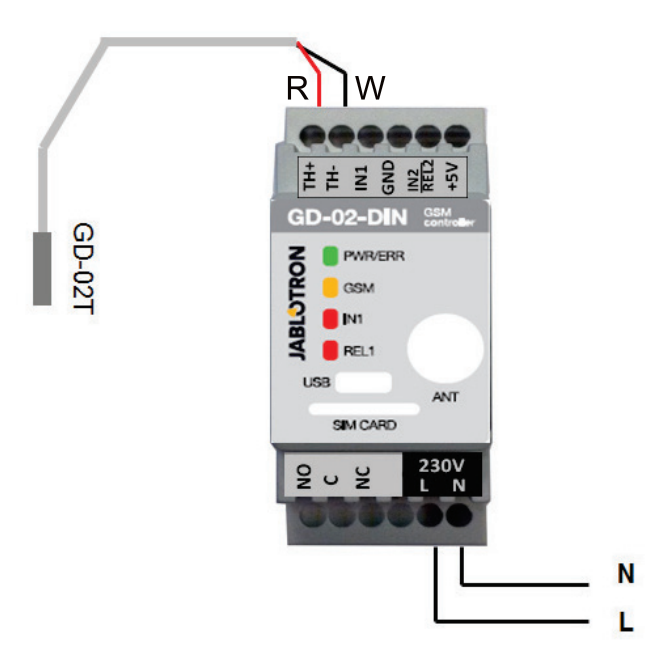

*Figure 4: Mesure de la température R - câble rouge; W - câble blanc* 

#### **5.4 Mode THERMOSTAT**

Pour appliquer ce mode, connecter le capteur du thermomètre digital GD-02T. Le mode permet le contrôle de commutation de l'appareil de chauffage par la sortie REL1 pour réguler la température dans les locaux. Prédéfinir les températures de confort et économique. L'utilisateur peut basculer entre ces deux températures par une commande SMS ou par appel. Les deux températures peuvent être modifiées par un PC connecté localement ou à distance en utilisant des SMS de programmation.

#### **Description de la configuration:**

- Faire attention à la bonne polarité lorsque le capteur de température digital est connecté (fil rouge = TH+, fil blanc = TH-).
- Le périphérique commandé doit être connecté via les contacts de sortie d'alimentation REL1 (voir la figure 5) dans ce mode. **Avertissement: faire attention à la charge maximale de commutation de la sortie REL1 (230 V / 16 A de charge résistive).**
- Avec le logiciel GD-Link dans l'onglet « *Thermostat* », activer la fonction « Activer le mode de thermostat (REL1) ». Définir les « *températures de confort (TC) et économique (TE)* ». En mode Thermostat, l'« *hystérésis* » peut être définie pour une régulation dans une limite 0,1 - 9 °C (tolérance en raison des fluctuations thermiques).
- En mode Thermostat, les commandes SMS peuvent être modifiées pour la commutation entre les températures de confort et économique (« *commande SMS pour l'activation des températures de confort / économique* »).
- La commutation entre les températures de confort et économique est également possible par simple appel vers des numéros de téléphone autorisés prédéfinis pour la commande REL1.

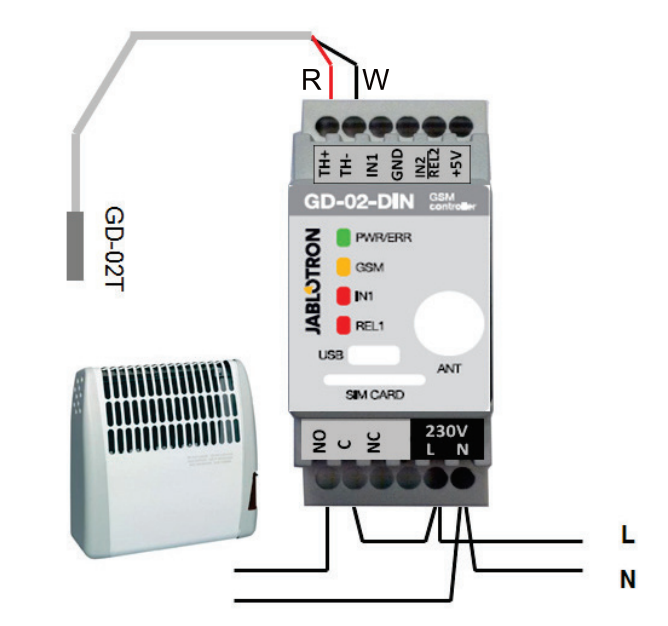

*Figure 5: Mesure de la température et contrôle du chauffage électrique. R - câble rouge; W - câble blanc* 

#### **5.5 Mode COMPTEUR D'IMPULSIONS**

Ce mode permet la gestion de la consommation des différents services tels que l'énergie électrique, l'eau, le gaz, etc. par la connexion à la sortie d'impulsion du compteur soumis (supplémentaire) électrique, à hydrogène, à gaz ou d'autres instruments de mesure avec une sortie d'impulsion.

*Attention*: *En cas d'utilisation d'un instrument de mesure / dispositif détenu par un fournisseur tiers (par exemple un compteur électrique dans le boîtier du tableau principal), il faut prendre contact avec eux et faire agréer le mode de connexion à la sortie d'impulsion de l'instrument de mesure. Cette sortie est typiquement protégée par un joint qui nécessite d'être retiré pour avoir l'accès. L'entreprise de service requiert généralement la connexion d'une protection supplémentaire en fonction de leurs directives (isolement galvanique, etc.). Le cas échéant, une meilleure solution à moindre coût consiste à installer un appareil de mesure secondaire avec un contact d'impulsion connecté à GD-02-DIN.*

### **Description de la configuration:**

- Le logiciel **GD-Link** dans l'onglet *« Compteur de consommation »* autorise la fonction « Activer le mode Compteur de consommation ».
- Il définit également l'état du compteur par défaut, les impulsions par unité et le type d'unité, par exemple kWh ou m<sup>3</sup>.
- Demander par SMS *« [MOT DE PASSE] CNT »*, *vérifier l'état actuel du compteur*.
- il est également possible d'utiliser la fonction de SMS automatique, l'état actuel du compteur d'impulsions est inclus. Se rendre sur *l'onglet « Utilisateurs » et cocher l'option « SMS automatique » et dans* l'onglet « *Paramètres* », activer la fonction « *SMS automatique* », puis saisir la période et le temps de l'envoi.

#### *Exemple: Surveillance de la consommation de l'énergie électrique.*

- Ce mode nécessite une connexion entre la sortie d'impulsion et le compteur d'électricité secondaire en utilisant les bornes IN2 et GND sur GD-02-DIN (voir la figure 6). Le compteur d'électricité peut être monophasé ou triphasé.
- Dans le logiciel **GD-Link** sur l'onglet *«* Compteur de consommation *»*, activer la fonction *« Mode de compteur de consommation »* et prédéfinir les valeurs par défaut pour le comptage (état du compteur, nombre d'impulsions pour une unité et unité de mesure).

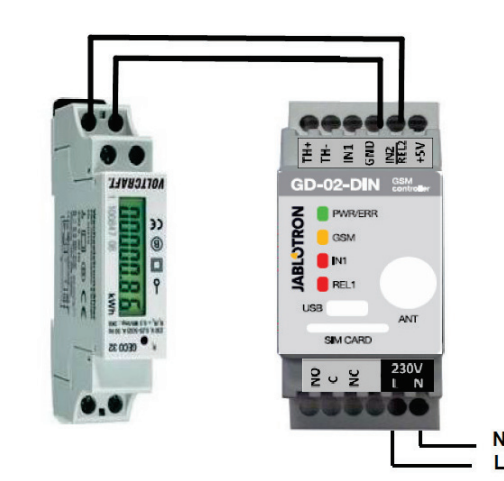

*Figure 6: Mode de mesure de l'électricité* 

### **6. Commande**

Le transmetteur GD-02-DIN peut être contrôlé par des commandes SMS ou par appel.

- Pour le contrôle par des commandes SMS et les rapports SMS de la confirmation de commande, prédéfinir l'autorisation pour les numéros de téléphone spécifiques. Puis compléter les textes pour chaque entrée et sortie.
- Pour le contrôle par appel (allumé / éteint / minuterie ou modification du mode Thermostat) sur l'onglet *« Utilisateurs »* définir le *« Contrôle de sortie par appel »* (dans le cas de la commande du thermostat, il est nécessaire de configurer l'appel pour REL1) aux positions de numéros de téléphone requis.
- Lorsque le *« Mot de passe »* est défini dans l'onglet « *Paramètres* », il est possible de contrôler les sorties GD-02-DIN à partir de numéros de téléphone non enregistrés (seulement des commandes SMS). Si le contrôle est réalisé à partir des seuls numéros enregistrés, le mot de passe peut alors être complètement désactivé (protection contre les abus par identification du numéro de téléphone).

## **7. Contrôle, enclenchement et configuration par SMS**

Le périphérique vérifie chaque SMS entrant et si le SMS comprend une commande et un format valides, il réagit. Le format correct de commande de contrôle est du type:

## **Commande avec mot de passe**

(mot de passe espace commande)

- **Mot de passe:** le mot de passe d'accès valide (par défaut 1234) peut être modifié dans l'onglet « Paramètres » ou par un SMS de programmation avec le paramètre « PSWD », voir le tableau d'instructions des SMS de programmation.
- **Commande:** une commande fixe ou prédéfinie du texte de commande, voir le tableau d'instructions des SMS de programmation.

Les règles générales d'utilisation des commandes SMS sont les suivantes:

- Un SMS comprend toujours les *« Mot de passe et commande »*
- L'obligation du mot de passe pour les commandes peut être désactivée dans les paramètres du transmetteur GSM (« Paramètres / Utiliser le mot de passe pour: le contrôle SMS »). Si l'obligation est activée, elle est valable pour tous les numéros. Lorsque l'obligation de mot de passe est désactivée, GD-02-DIN ne peut être commandé qu'à partir des numéros de téléphone enregistrés; le mot de passe est absent des SMS.
- Il y a toujours un espace entre le mot de passe et la commande et sa valeur.
- Un SMS de programmation modifiant les paramètres du périphérique ainsi que le mot de passe nécessite toujours de saisir le mot de passe actuel. Pour les modifications des autres paramètres, un mot de passe n'est requis que lorsque l'obligation de mot de passe est activée. Majuscules et minuscules sont traitées de manière indifférente.
- Nous recommandons l'utilisation de textes sans signes diacritiques.
- La confirmation de réalisation d'une commande SMS n'est envoyée qu'au numéro de téléphone à partir duquel la commande a été envoyée.
- Si l'unité GSM reçoit un SMS avec une erreur de syntaxe dans la commande ou un SMS n'est pas reconnu, le paramètre *« Transfert de SMS incompréhensible »* assure alors sa transmission avec le numéro de téléphone des expéditeurs vers le numéro de téléphone de service avec le paramètre activé *« Service SMS »*. Si la commande a été envoyée à partir d'un numéro de téléphone non autorisé, le périphérique répond que la commande n'a pas pu être réalisée.

### **Tableau d'instructions des SMS de programmation:**

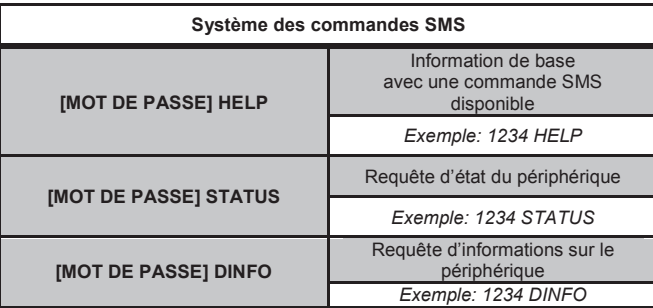

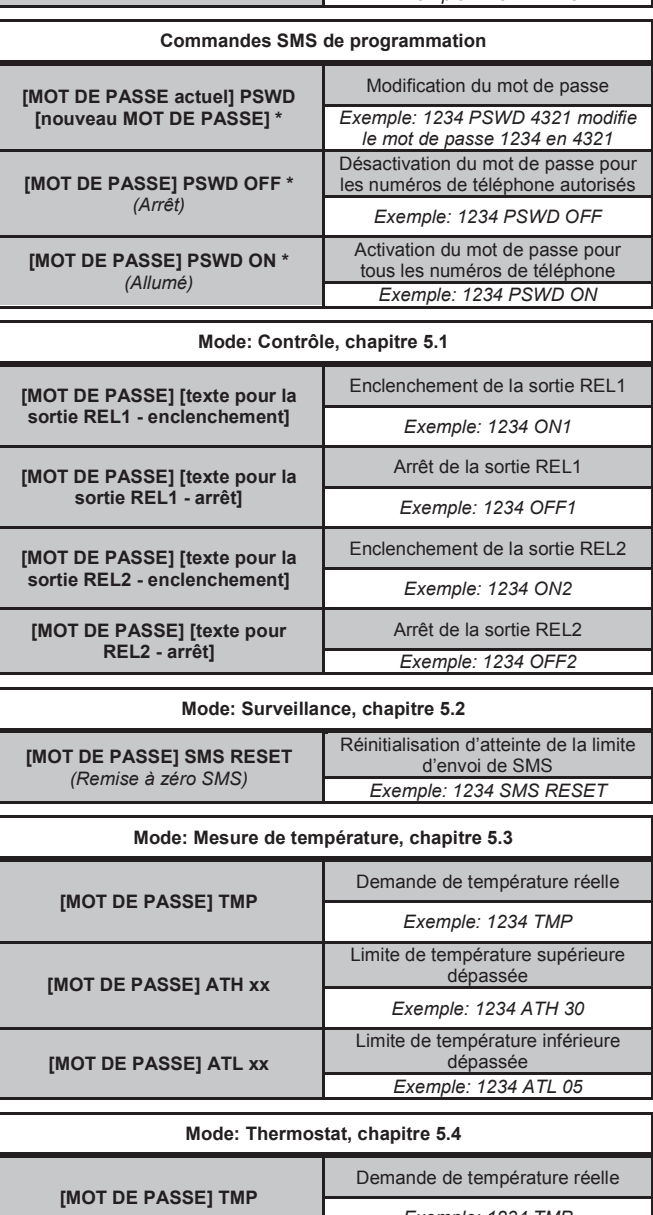

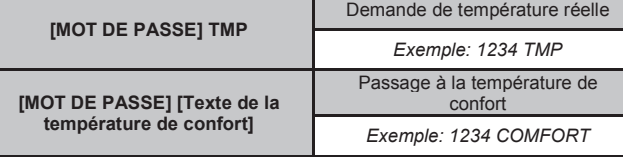

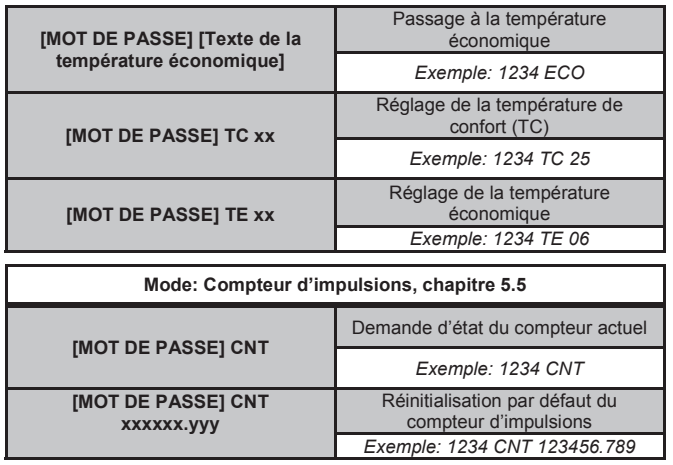

*Remarque*: *\* = Ces commandes SMS nécessitent toujours de saisir le mot de passe, même si l'obligation de mot de passe est désactivée.* 

## *Exemple de SMS DINFO envoyé:*

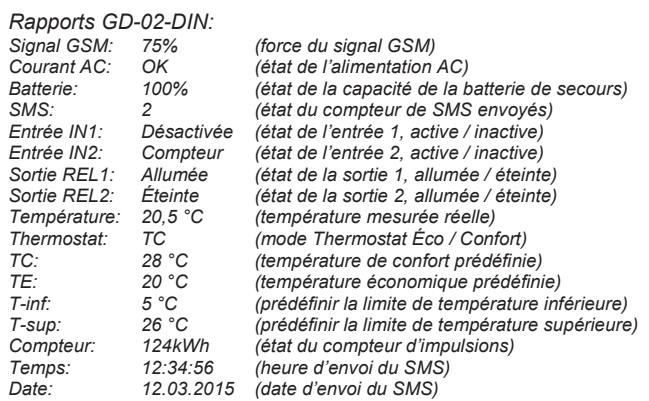

## **8. Caractéristiques techniques**

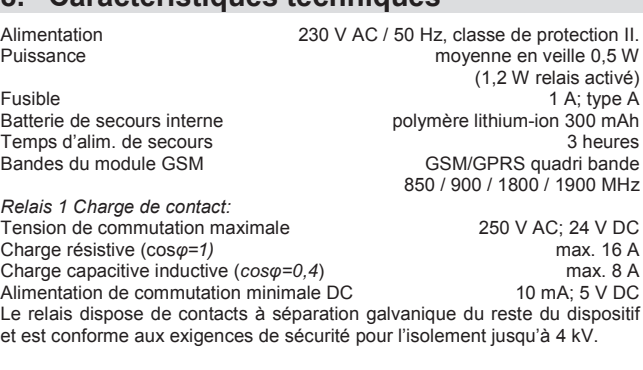

Entrées TH pour le thermomètre digital (GD-02T) *de -30 à +125 °C (max. de longueur de câble de 3 m)*  Entrée IN1 L'entrée est activée lorsqu'elle est connectée à GND, max. 24 V Entrée / sortie universelle IN2 / REL2 est connectée à GND, max. 24 V *L'entrée est compatible avec la sortie d'impulsion de catégorie B des* 

*compteurs électriques conformément à la norme EN 62053-31* 

*La sortie commute sur GND, protection de la sortie 100 mA, tension max.* 

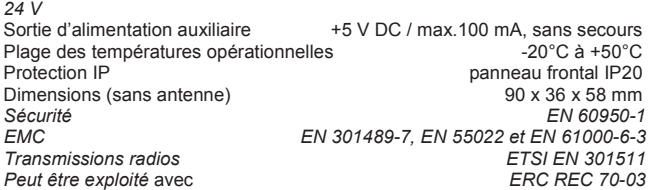

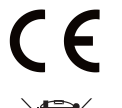

JABLOTRON ALARMS a.s. déclare par la présente que GD-02-DIN est<br>conforme à la législation d'harmonisation idoine de l'Union : Directives<br>N°: 2014/53/EU, 2014/35/EU, 2014/30/EU, 2011/65/EU. L'original de la<br>déclaration de c

*Remarque: le produit, même s'il ne comprend aucune matière nocive, devrait être rapporté au vendeur ou directement au fabricant après utilisation.*